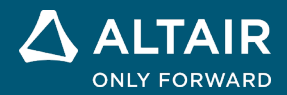

# リリースノート **Altair® Inspire™ Render 2021.2**

**©** Altair Engineering, Inc. All Rights Reserved. / [altair.com /](http://altair.com/) Nasdaq: ALTR / [Contact Us](https://www.altair.com/contact-us/)

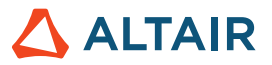

# 新機能と機能強化 **2021.2**

Altair Inspire Render 2021.2 には、次の新機能と機能拡張が含まれます。

## 一般

#### **EDEM** サポート

EDEM ファイルをインポートし、MotionSolve モデルとマージして、リアルタイムレンダリングとフルレンダリングの両方でフルレン ダリングされたアニメーションを編集および作成します。

#### グラフィックス

RTX グラフィックスのフルサポートを追加しました。

#### **View Cube**

マウスホイールまたはマウスの中ボタンで View Cube の矢印をクリックすると、ビューを 90 度回転できるようになりました。

## アニメーション

#### アニメーション

- キーフレームグループの追加:プロパティ所有者を折りたたんでも、キーフレームが選択されたままになり、移動や削除が可 能になりました
- アニメーションの開始/終了時間のハンドルの形状を改善し、ルーラーの上に移動しました
- 開始ハンドル/終了ハンドルが選択されたままになっていた問題が修正されました
- 特定の時間ステップにおけるすべてのキーフレームを選択できるコンテキストメニュー項目が追加されました
- チャンネルリストをマウスホイールでスクロールできるようにしました
- ウィンドウやパネルのサイズを変更したときに UI が適切に更新されるように改善しました

## 解決された問題

特定の.h3d ファイルの読み取り時に発生するメモリリーク

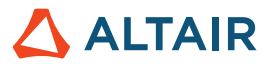

## **Inspire Render** の詳細

Inspire Render の新しい機能や既存の機能については、以下のリソースを使用して詳しく知ることができます。

アプリケーション内でのユーザーアシスタンス

ガイドバーまたはマイクロダイアログを開くツールを選択すると、ワークフローヘルプが表示されます。このヘルプは、次に何をす るべきかを指示します。

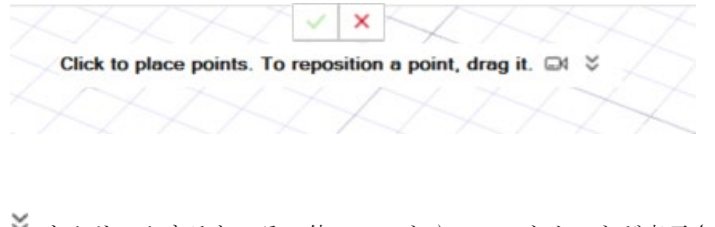

**≫**<br>≫ をクリックすると、その他のヒントやショートカットが表示されます。一部のツールには、ビデオ □ も用意されています。

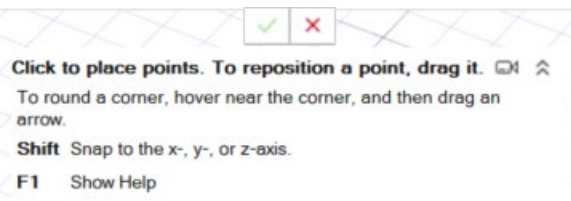

## オンライン/オフラインヘルプ

**F1** キーを押すか、ファイル **>** ヘルプ **>** ヘルプを選択して、オンラインヘルプにアクセスします。

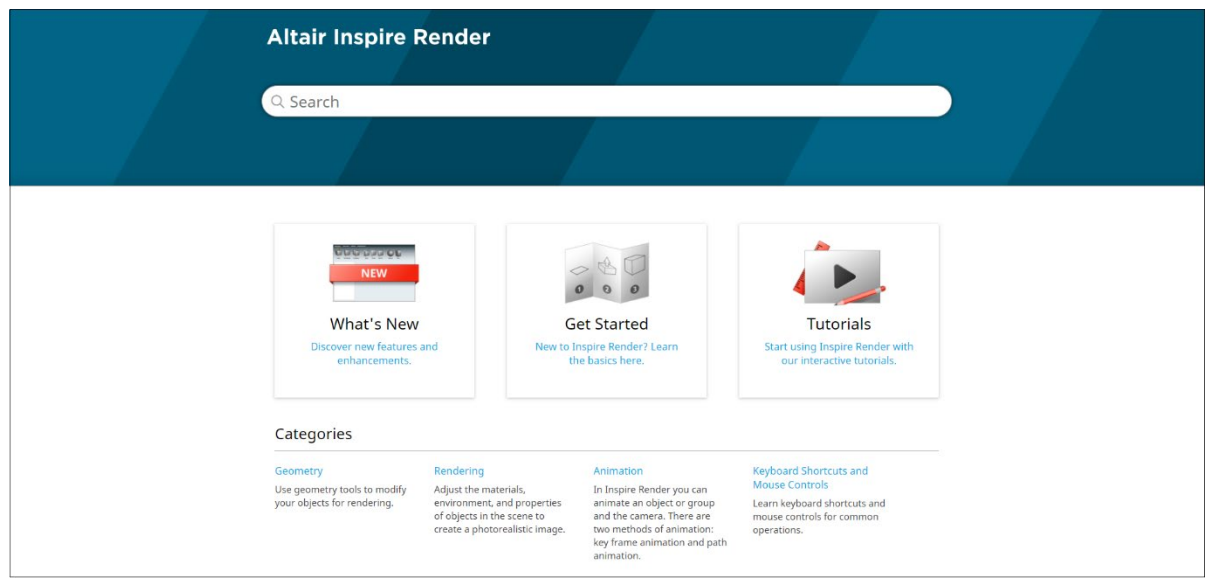

オフライン版をダウンロードするには、**File**(ファイル) **> Help**(ヘルプ) **> Download Offline Help**(オフラインヘルプのダウンロ ード)を選択します。ダウンロードにはインターネット接続が必要です。

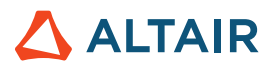

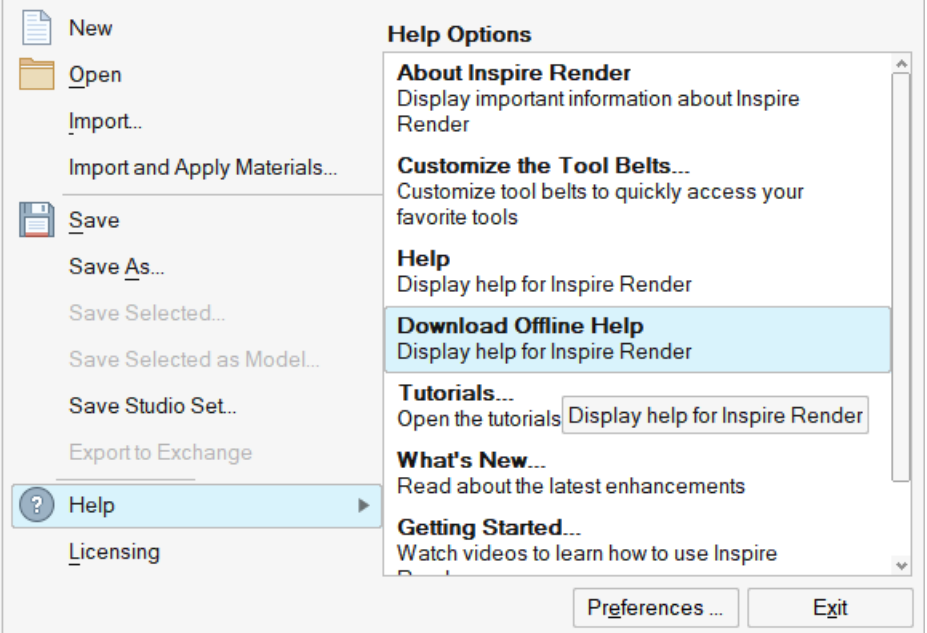